# **UNIVERSIDAD LUTERANA SALVADOREÑA FACULTAD DE CIENCIAS DEL HOMBRE Y LA NATURALEZA LICENCIATURA EN CIENCIAS DE LA COMPUTACIÓN**

**CICLO I - 2023**

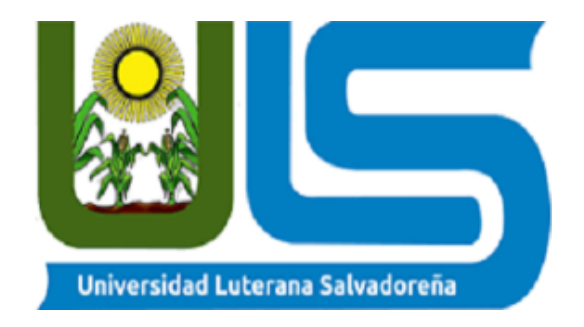

# **CÁTEDRA:**

Seguridad Informática

## **TEMA:**

**ModSecurity** 

## **DOCENTE:**

Lic.Eduardo Chachagua

#### **ESTUDIANTES:**

**CARNET:**

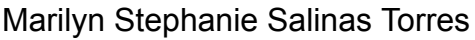

Edwin Alexander Bautista López

José Alexander Soriano Parada

Javier Antonio Cerna Cornejo

BL01137083

ST01136888

SP01137048

CC01136887

Se instalará ModSecurity y los paquetes necesarios con el siguiente comando:

sudo dnf install mod\_security mod\_security\_crs

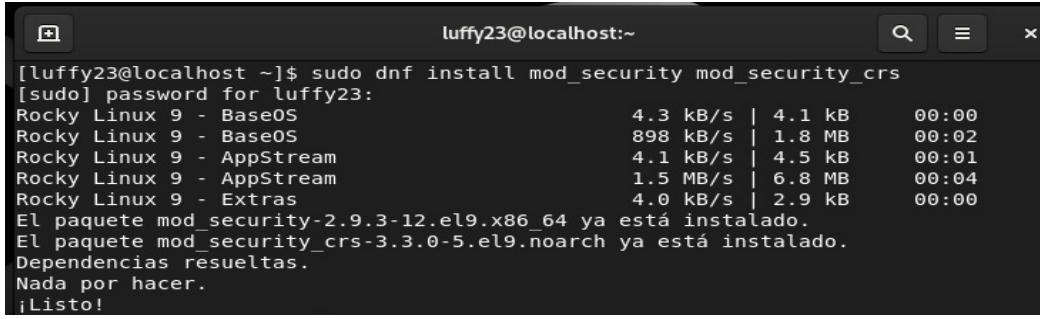

Habilitar el mod security en Apache y abrir los puertos HTTP Y HTTPS en el firewall con el siguiente comando:

sudo firewall-cmd –permanent –add-service=http –add-service=https

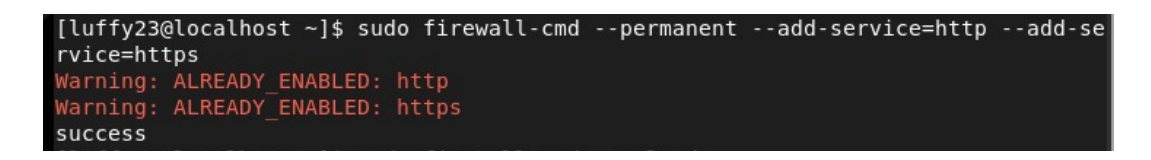

Reiniciar el servidor Apache para aplicar los cambios.

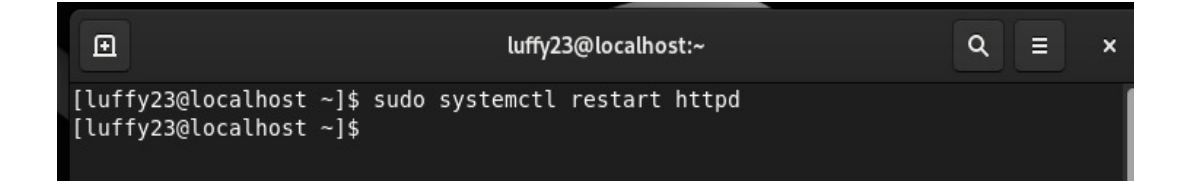

Se editará el directorio /etc/httpd/conf.d/ para configurar ModSecurity para que funcione con WordPress. Para ello se pegara todo el siguiente contenido.

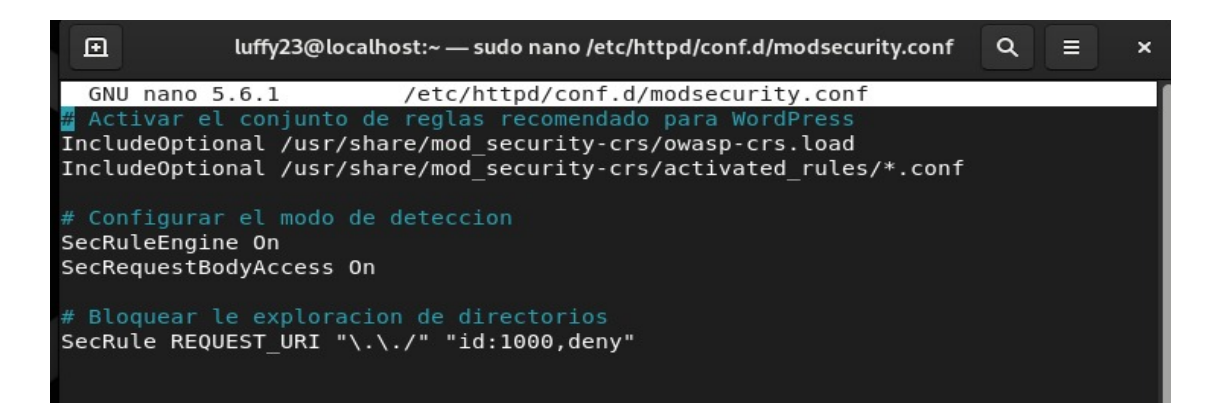

Reiniciamos nuevamente el servidor Apache para aplicar los cambios.

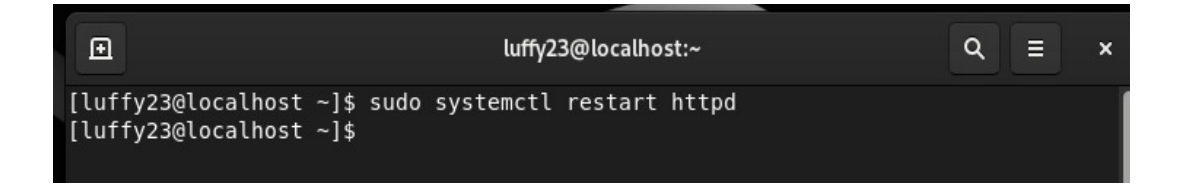

Se editará este archivo de configuración de Apache para el sitio WordPress con el siguiente comando.

Sudo nano /etc/httpd/conf.d/wordpress.conf

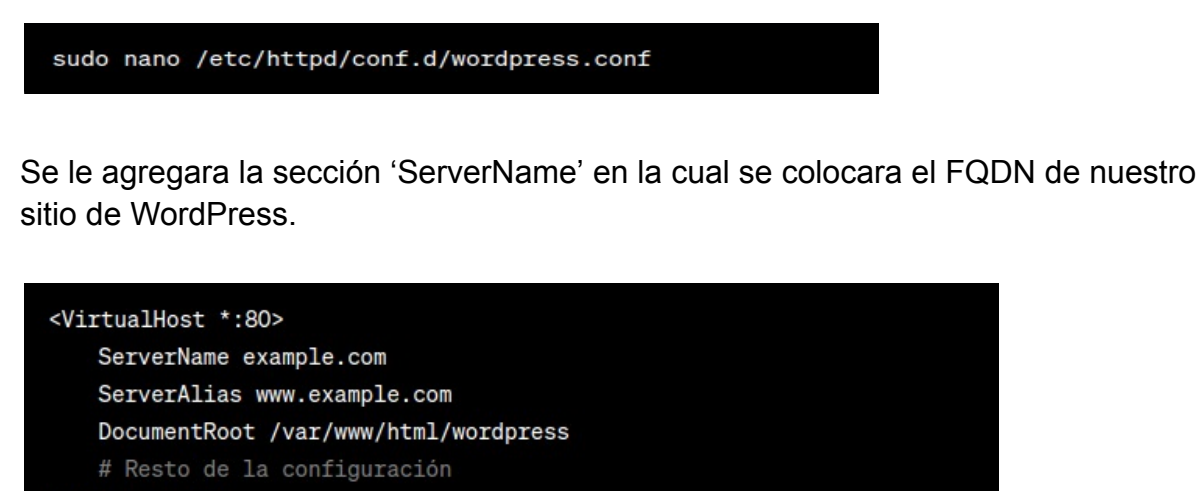

</VirtualHost>

Reiniciar el servidor Apache para aplicar los cambios con el siguiente comando.

Sudo systemctl restart httpd

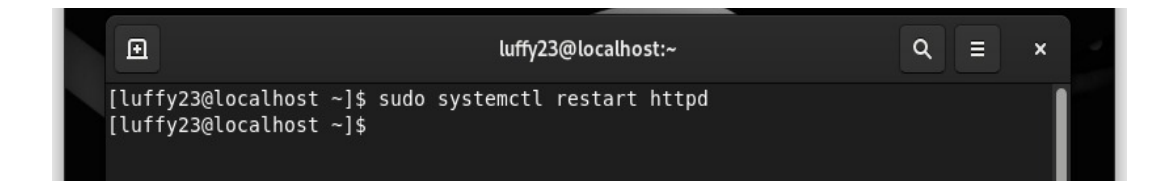

Accederemos al navegador con localhost/wordpress/wp-admin/

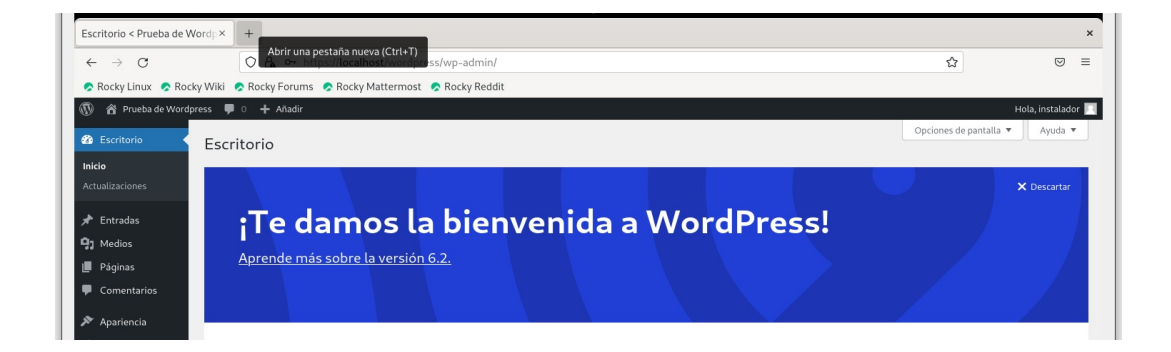

Luego nos vamos al apartado de ajustes para poder ingresar la respectiva información que se requiere.

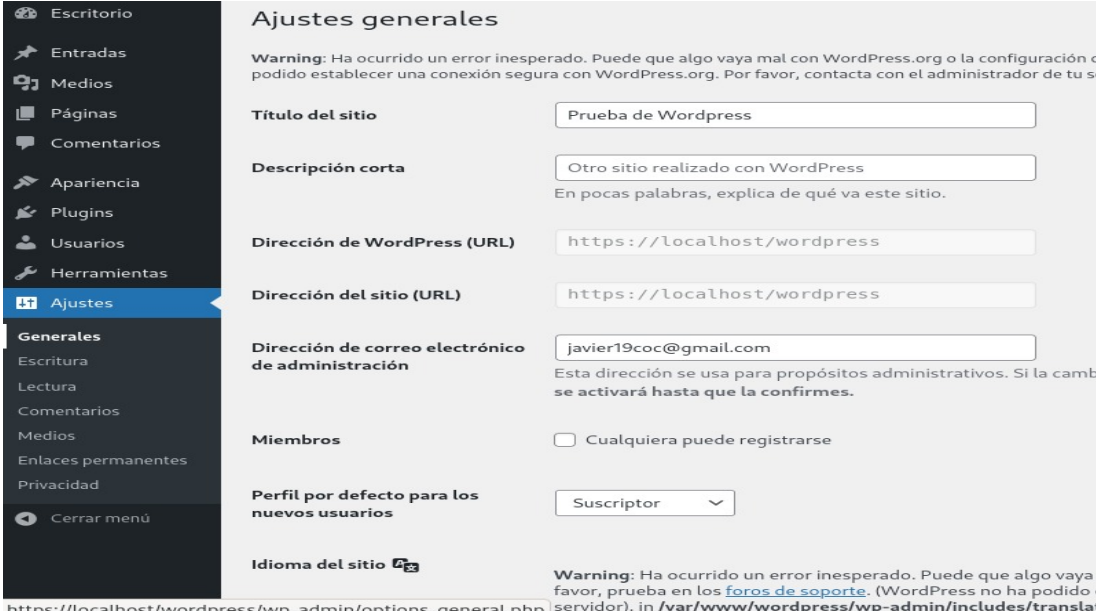

Por último ingresamos en el navegador con http//localhost/wordpress/ y podremos ver nuestro sitio web WordPress.

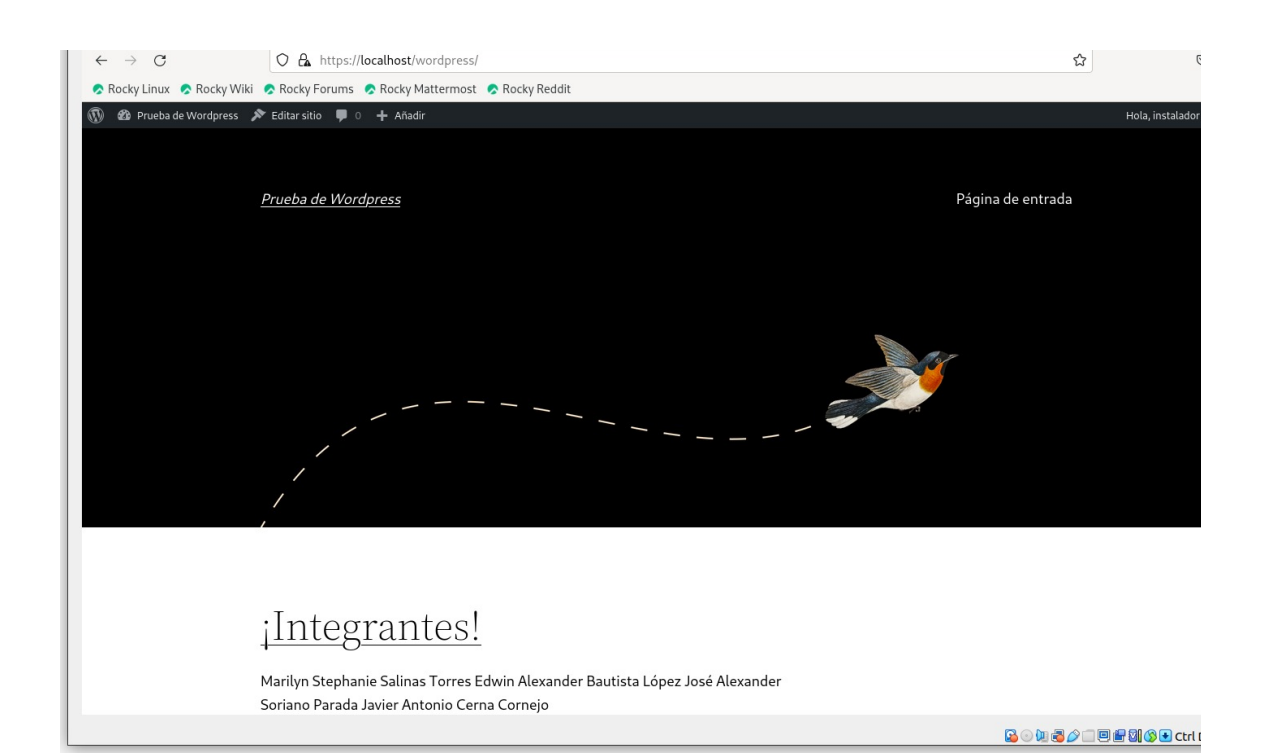

#### **Acceso de Ips**

Editaremos el siguiente el siguiente archivo para poder dar permiso a ciertas IPs y para bloquear las IPs que no deseemos que tengan acceso:

sudo gedit /etc/httpd/modsecurity.d/modsecurity.conf

Para darle permiso de acceso se digitara la siguiente línea con las IPs:

SecRule REMOTE\_ADDR "@ipMatch x.x.x.x/xx,x.x.x.x/xx" "phase:1,id:100,allow"

Para denegar acceso se digitara la siguiente línea con las IPs:

SecRule REMOTE\_ADDR "@ipMatch x.x.x.x/xx,x.x.x.x/xx" "phase:1,id:101,deny,status:403"

Después se guarda la configuración y se reinicia el servidor Apache para aplicar cambios.

Sudo systemctl restart httpd

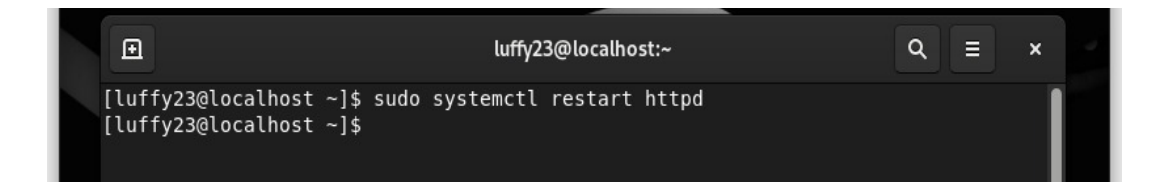

Primero vamos a instalar OpenSSL con:

sudo dnf install openssl

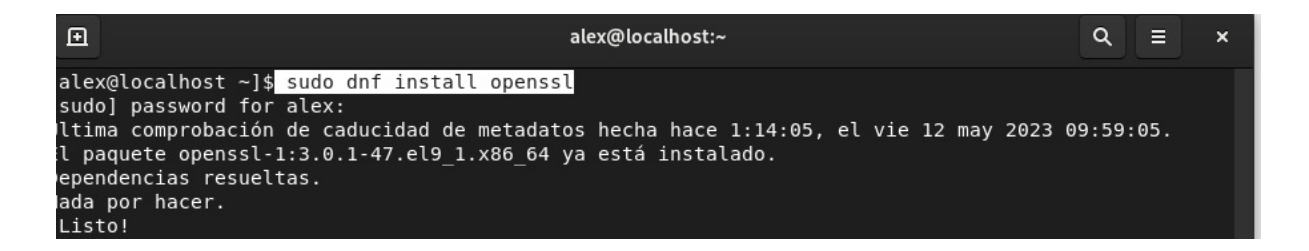

Vamos a generar una clave privada y un certificado para el dominio 'localhost'

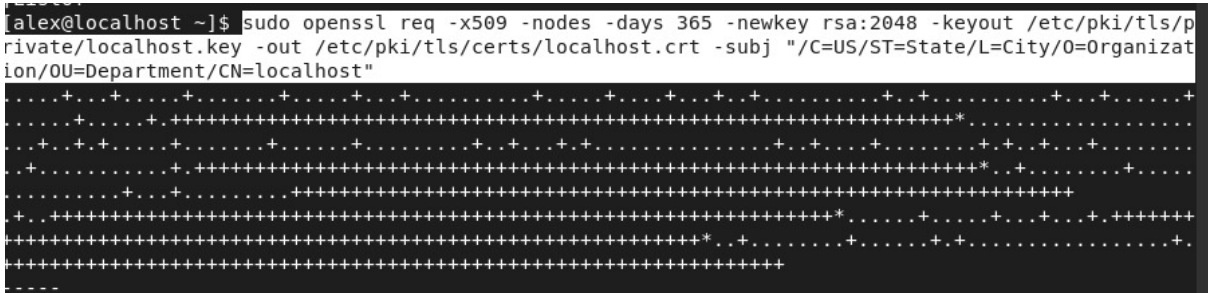

Configurar el Apache para utilizar el certificado SSL con el siguiente contenido

sudo nano /etc/httpd/conf/httpd.conf

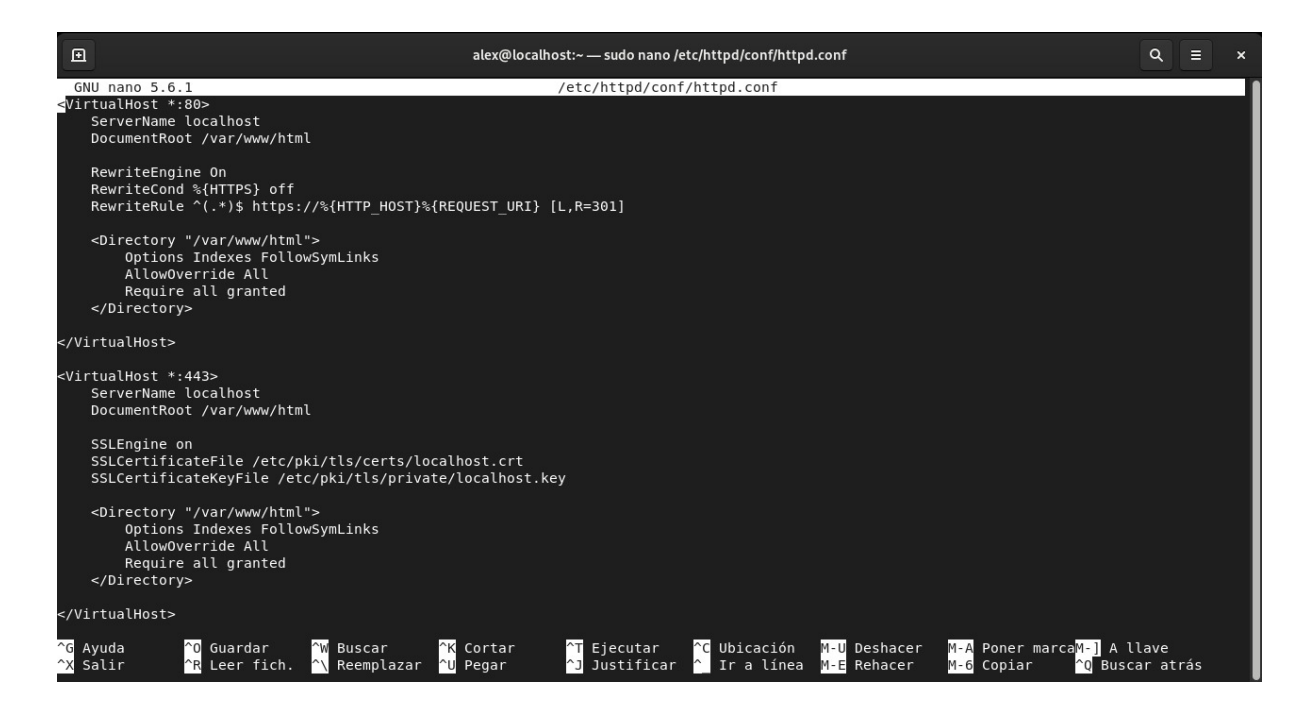

Reiniciamos nuevamente el servidor para aplicar los cambios.

Sudo systemctl restart httpd

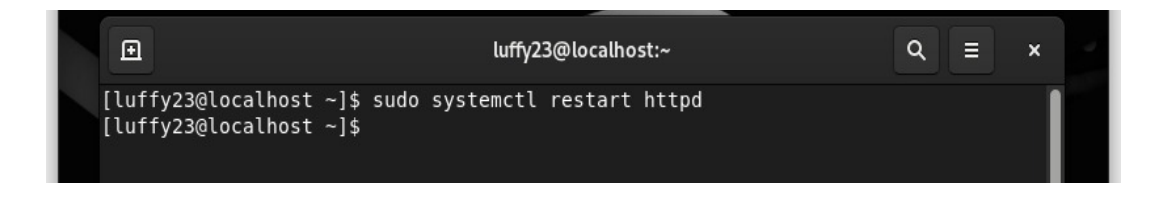

**NOTA:** Para la creación del segundo sitio de Wordpress lo único que se necesito hacer es volver a instalar Wordpress y crear una nueva base de datos para el nuevo sitio.